**Применение средств табличного процессора MS Excel для моделирования экономических ситуаций**

**Программное обеспечение и автоматизация профессиональной деятельности Программное обеспечение Табличный процессор MS Excel**

**Лабораторная работа**

**Цель занятия: изучение функциональных возможностей табличного процессора Excel 2007 и приобретение навыков практической работы по созданию и редактированию электронных таблиц в целях моделирования экономических задач.**

# **Задачи занятия:**

Пвыделить основные принципы работы с **табличным процессором; научиться создавать и редактировать электронные таблицы, вводить и редактировать формулы, использовать функции для решения экономических задач.**

# **План лабораторного занятия:**

- **1. Основные понятия электронных таблиц**
- **2. Относительные, абсолютные и смешанные адреса ячеек**
- **3. Ввод и редактирование формул**
- **4. Математические функции**
- **5. Задания для самостоятельной работы**
- **6. Литература**

**Электронная таблица – это форма организации данных по столбцам и строкам. В ячейках (клетках) электронной таблицы могут содержаться текст, числа, даты, формулы, функции, графические изображения и другая информация. Несомненное достоинство электронных таблиц для профессиональных экономистов заключается в практически мгновенном пересчете всех содержащихся в таблице данных, связанных формульными зависимостями, при изменении значения любого из них.**

**MS Excel в рамках моделирования позволяет:**

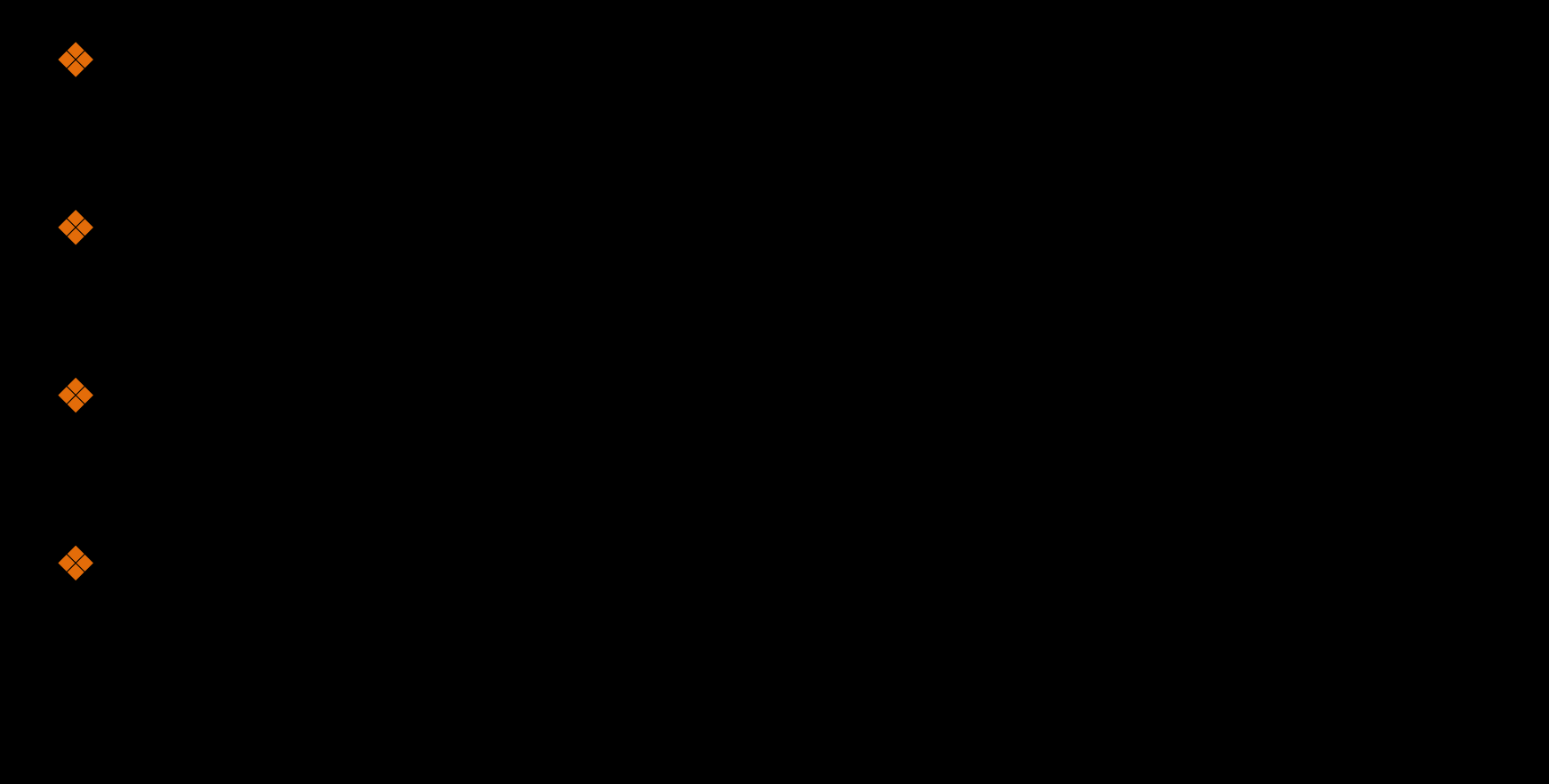

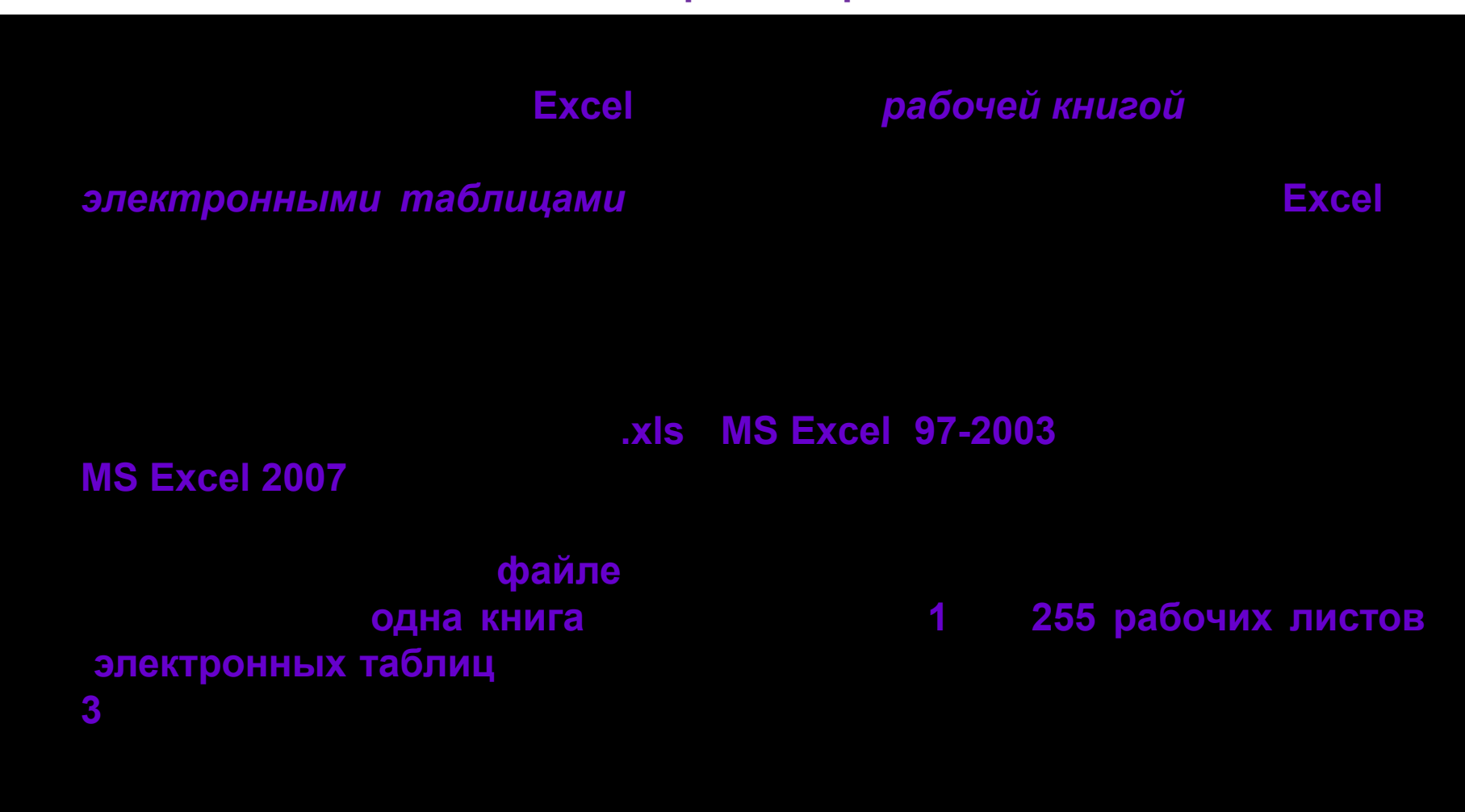

## 1. Формулы

## 2. Адреса ячеек **Относительные**

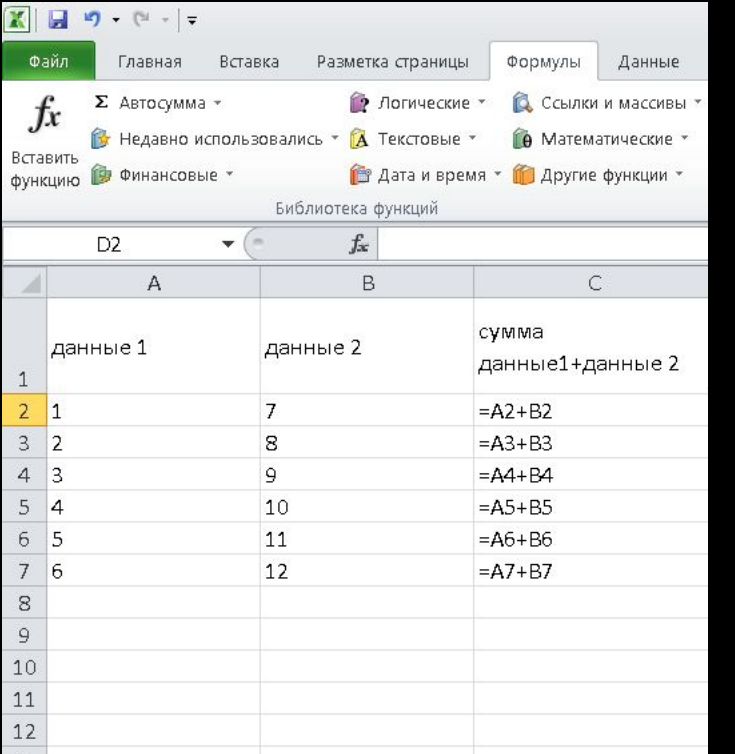

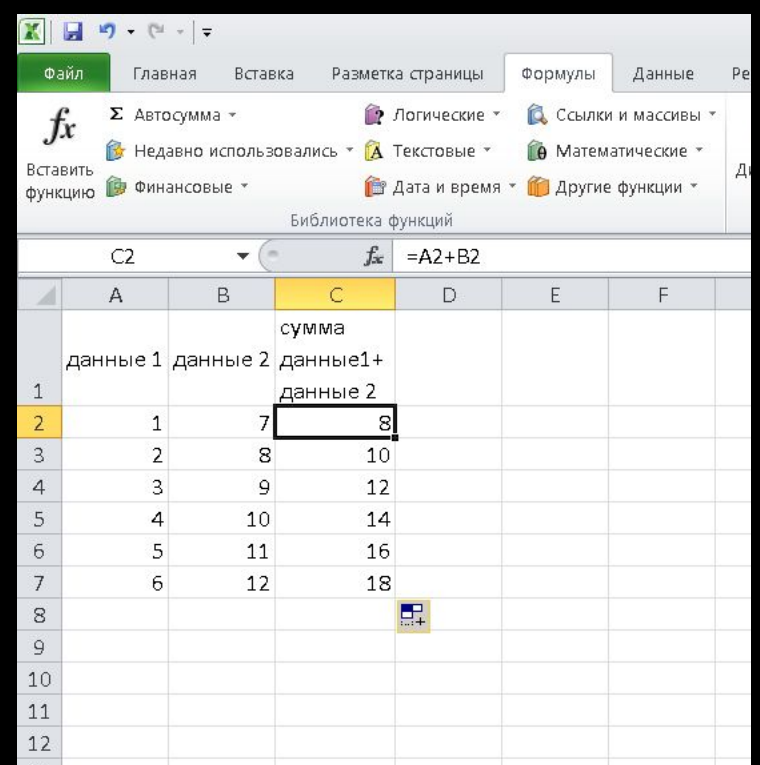

## ❖**Абсолютные адреса**

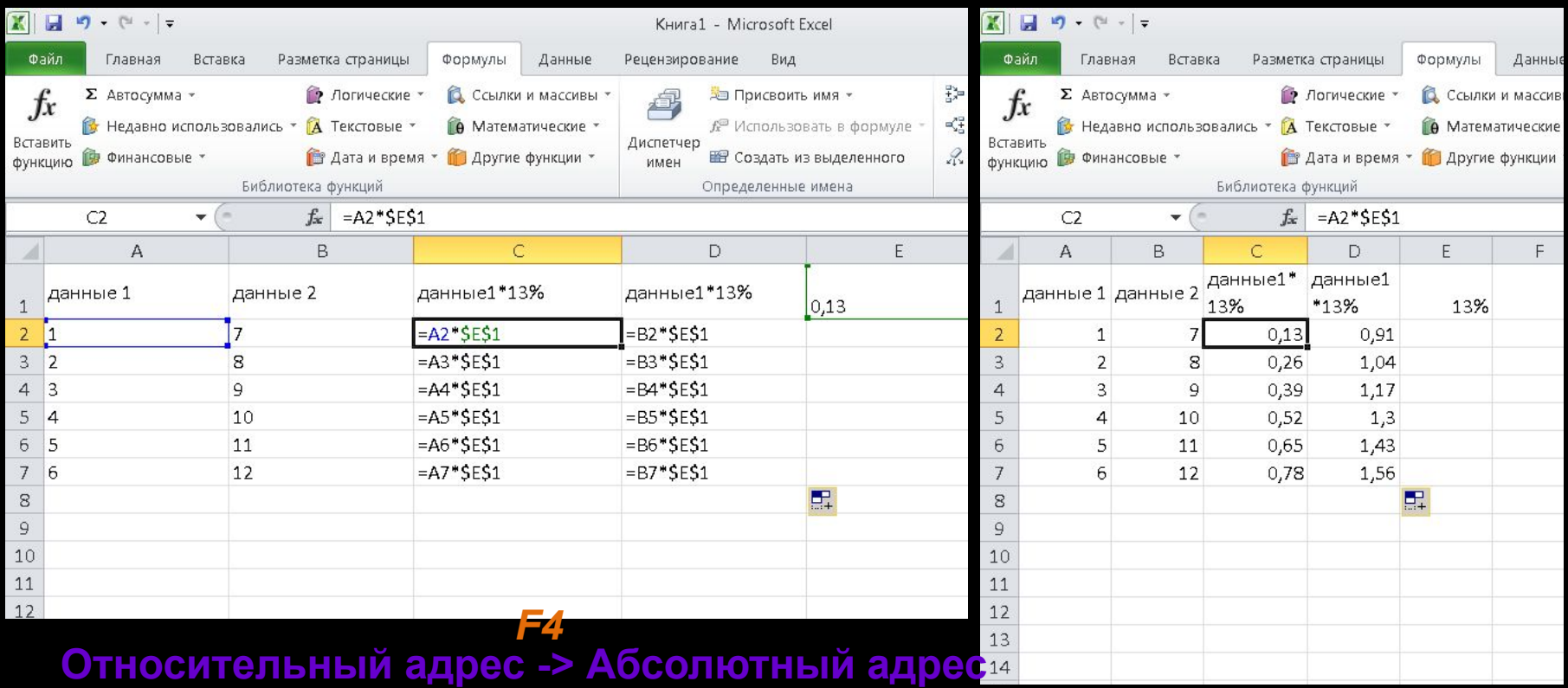

## ❖ **Смешанные адреса**

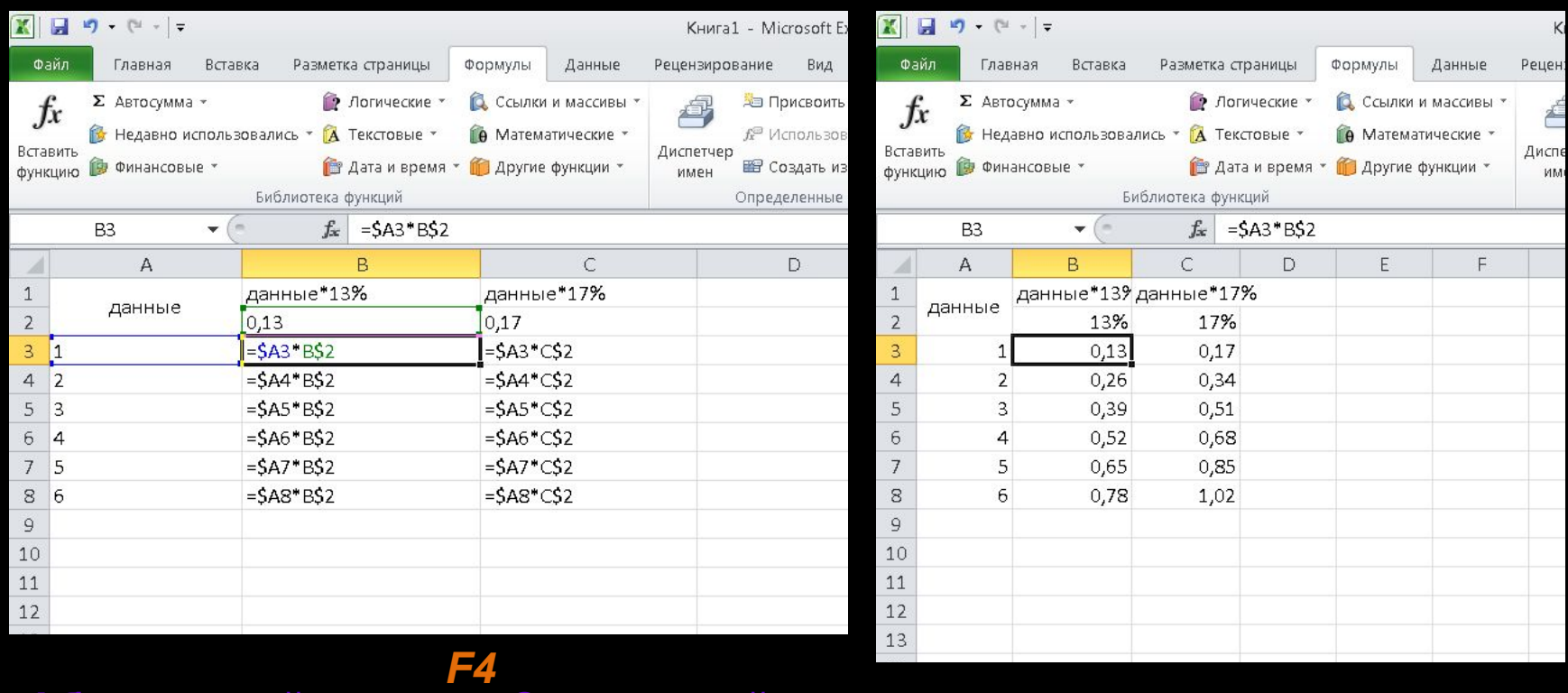

## **Абсолютный адрес -> Смешанный адрес**

# **3. Функции**

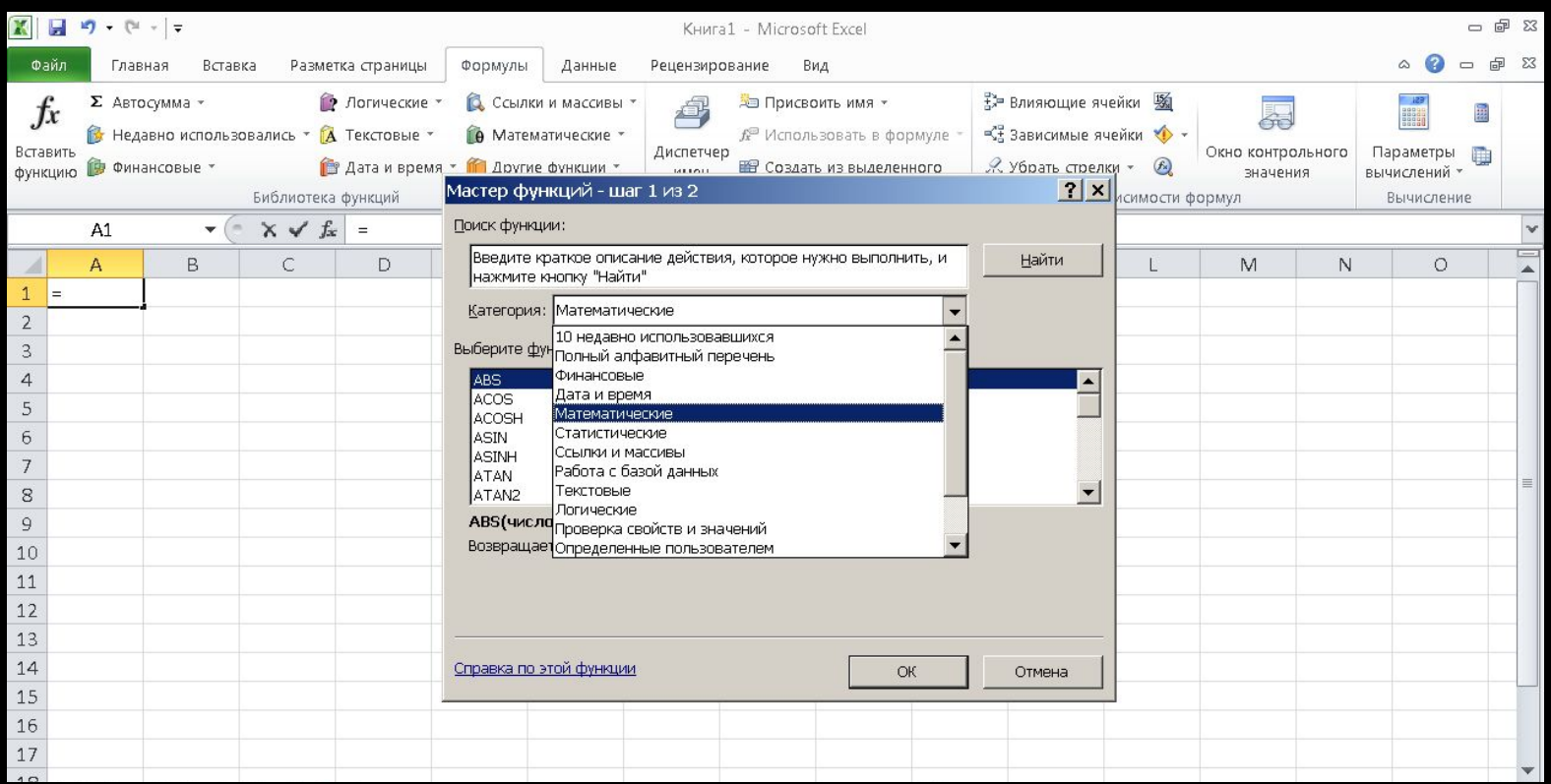

## **3.1 Математические функции** ❖ **МОПРЕД(массив)**

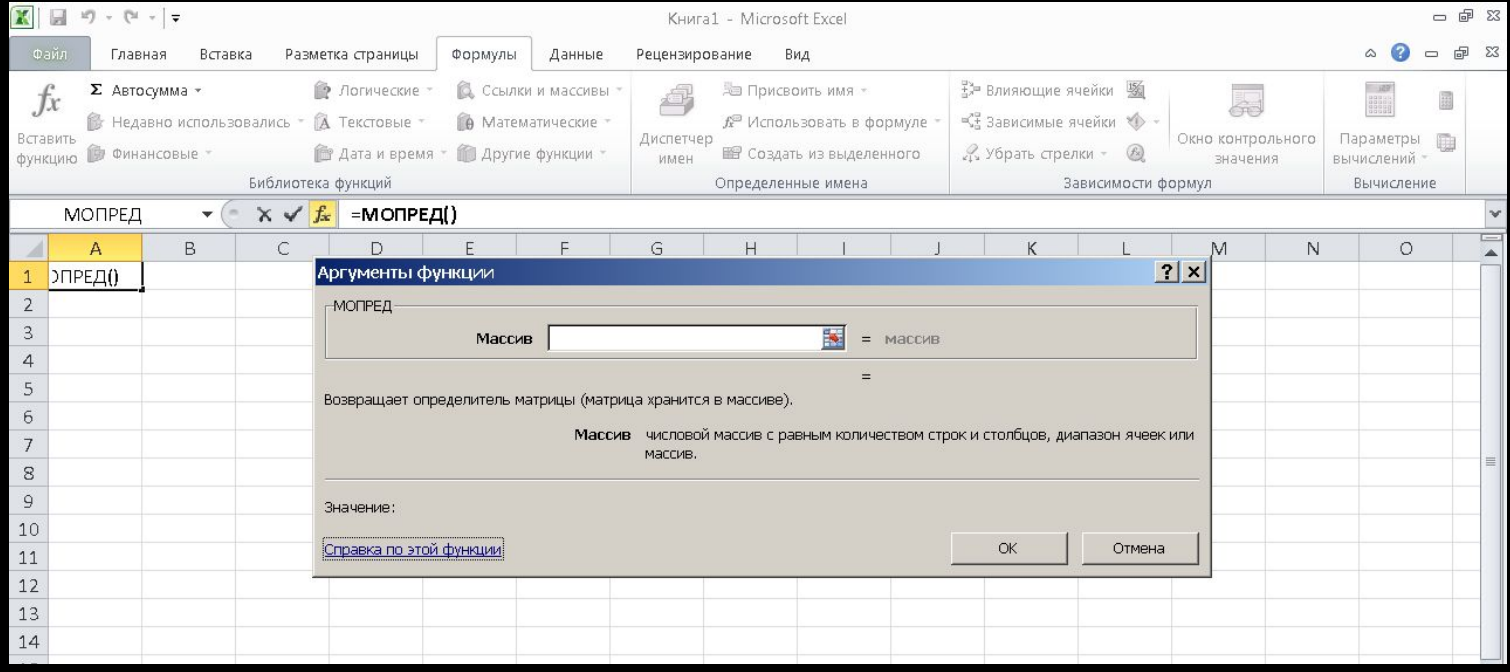

## Пример 1

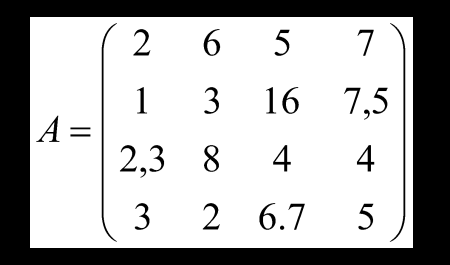

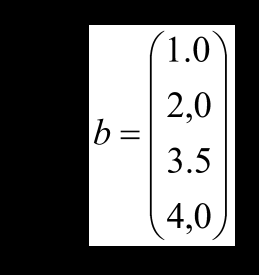

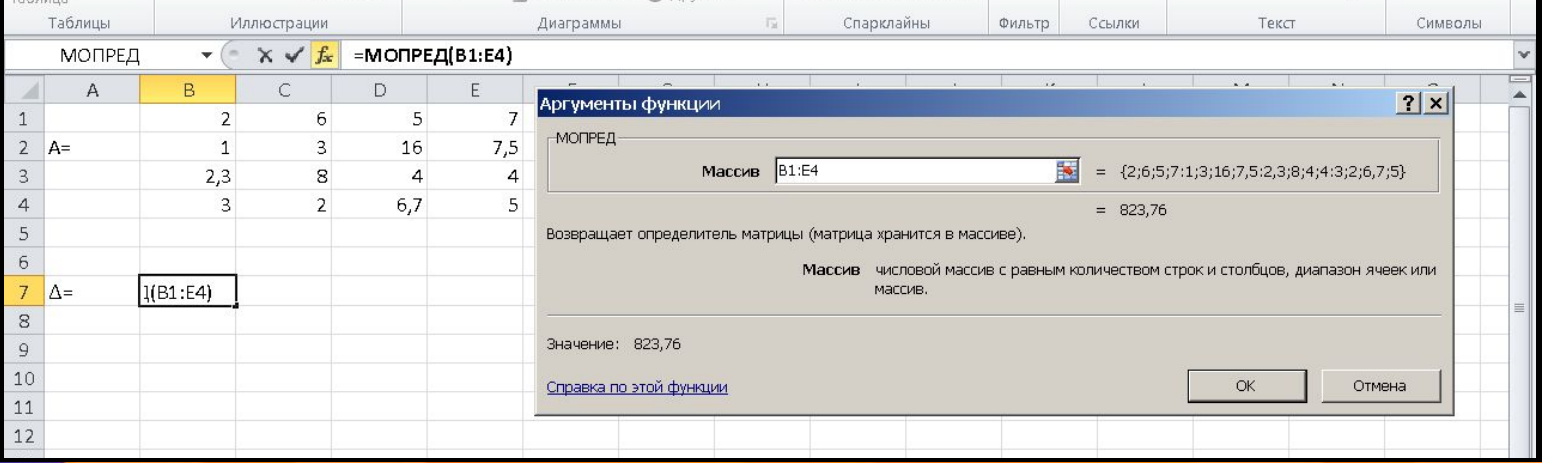

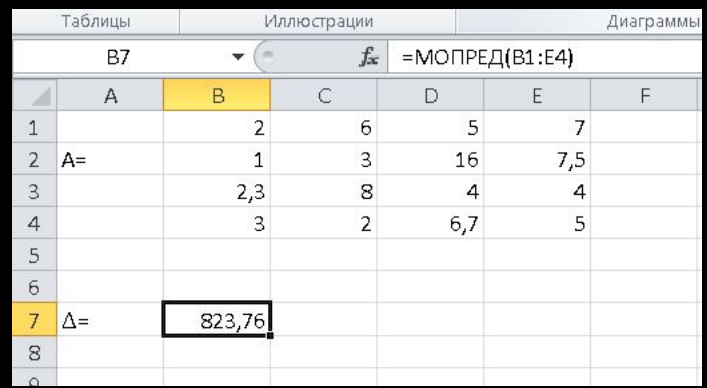

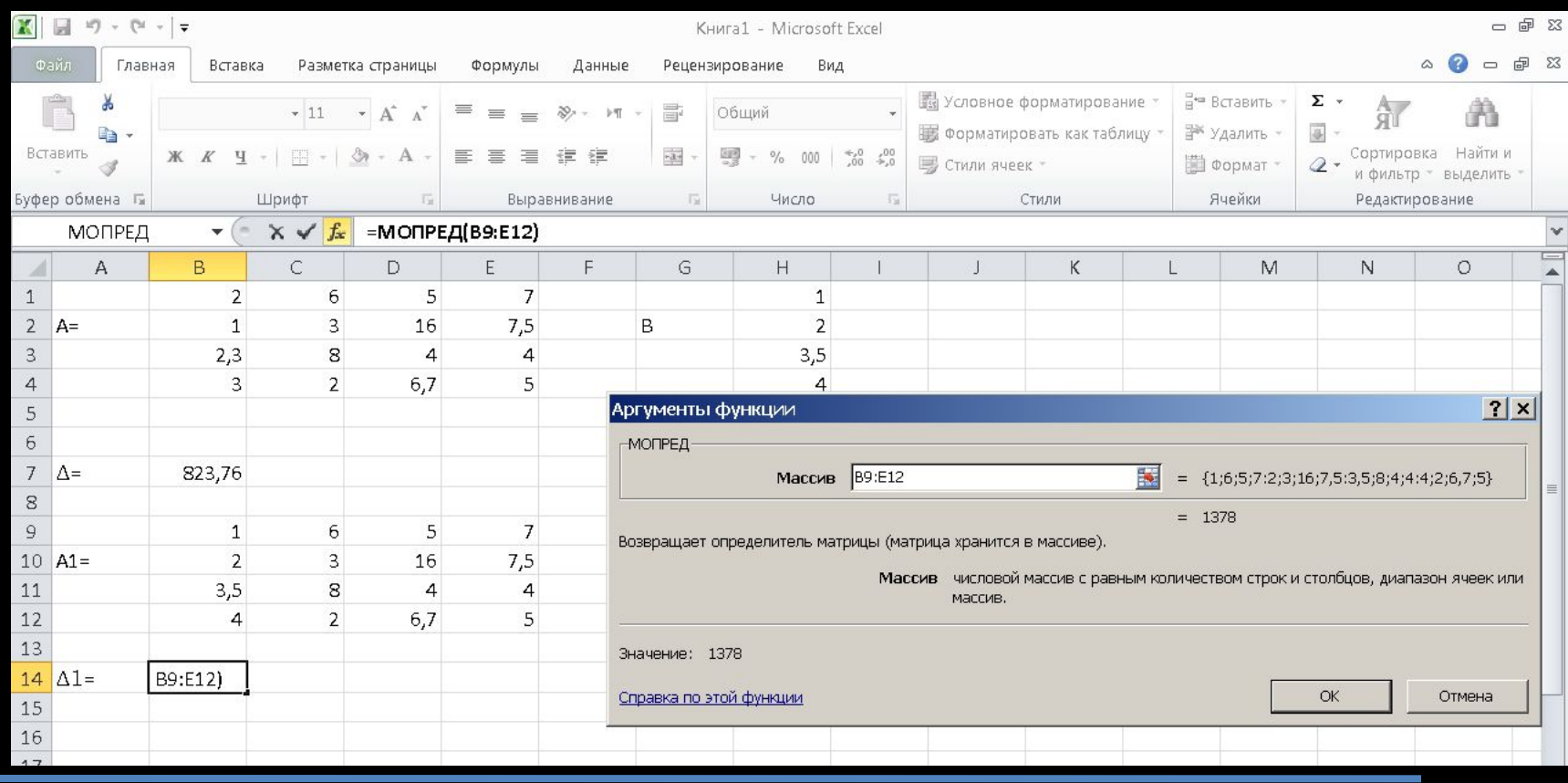

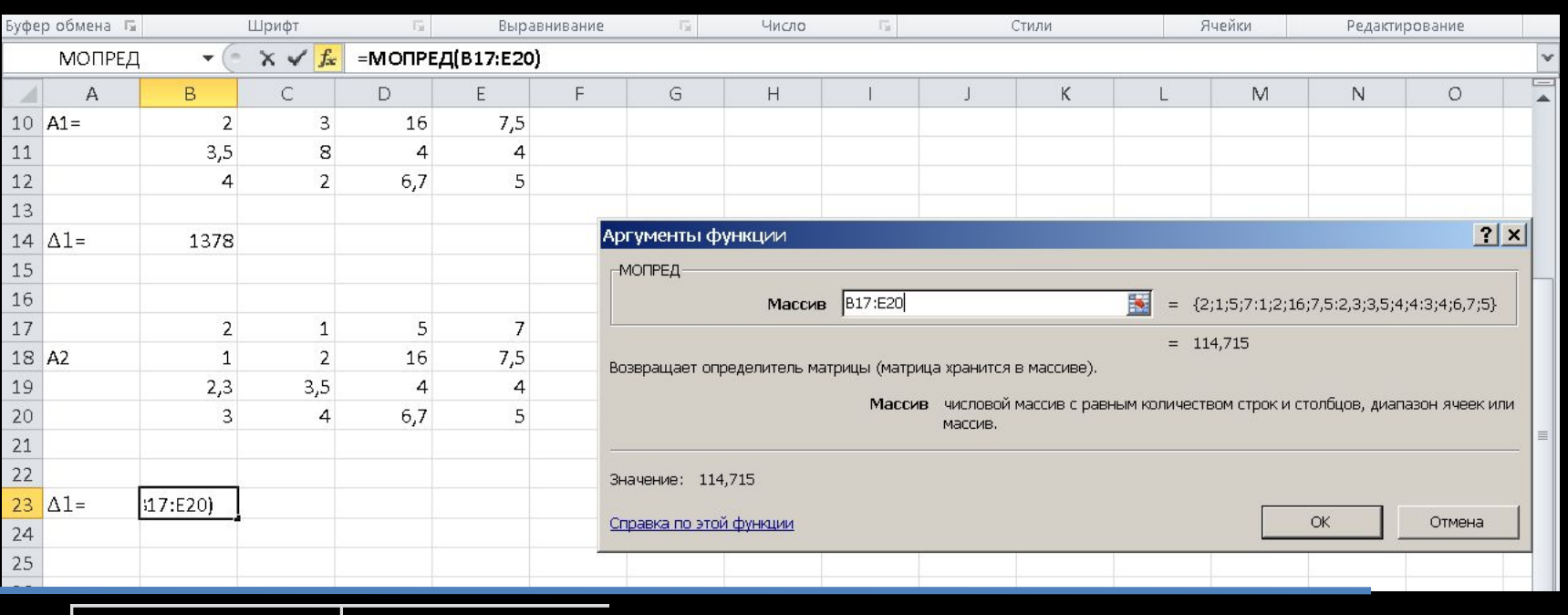

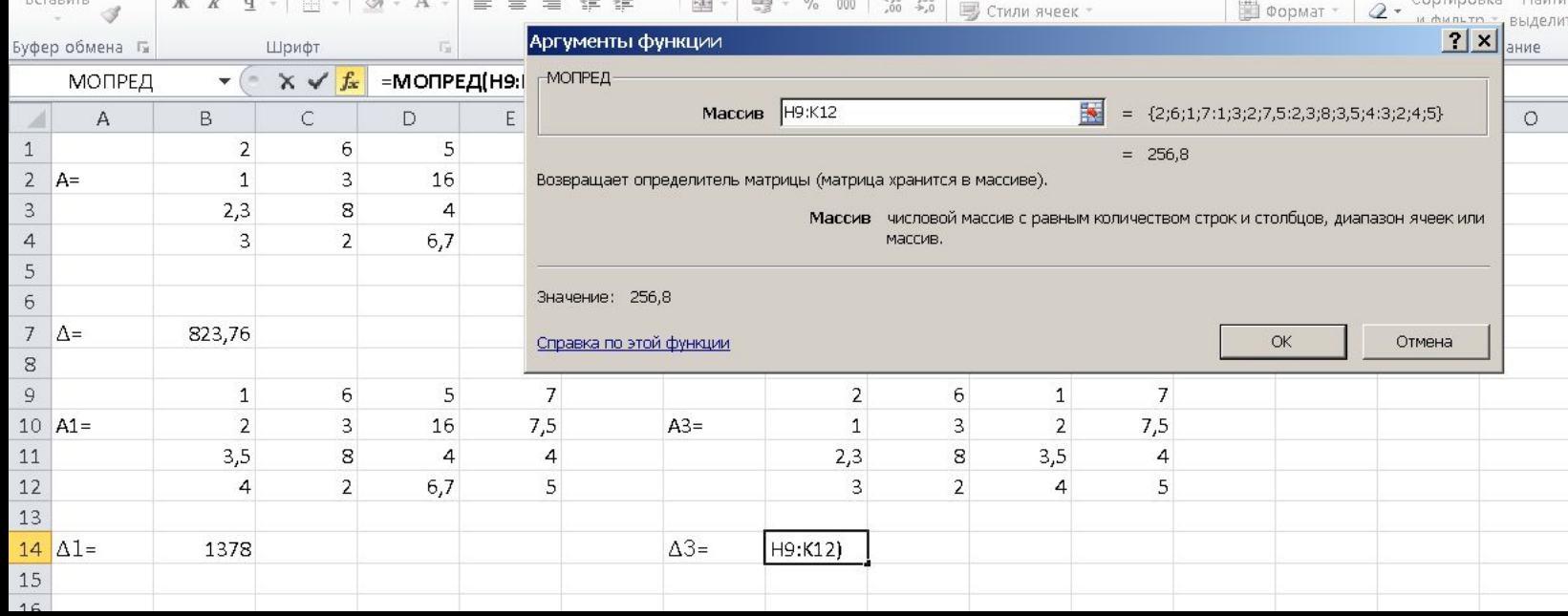

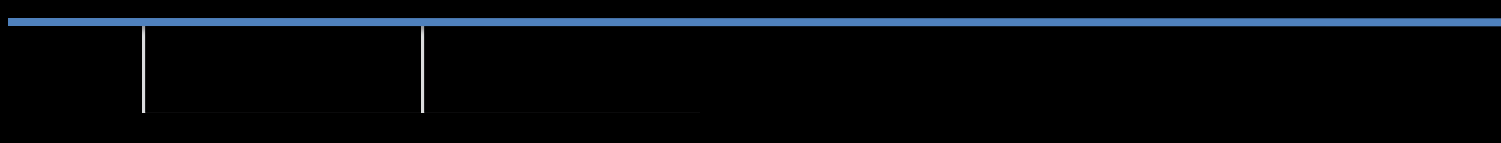

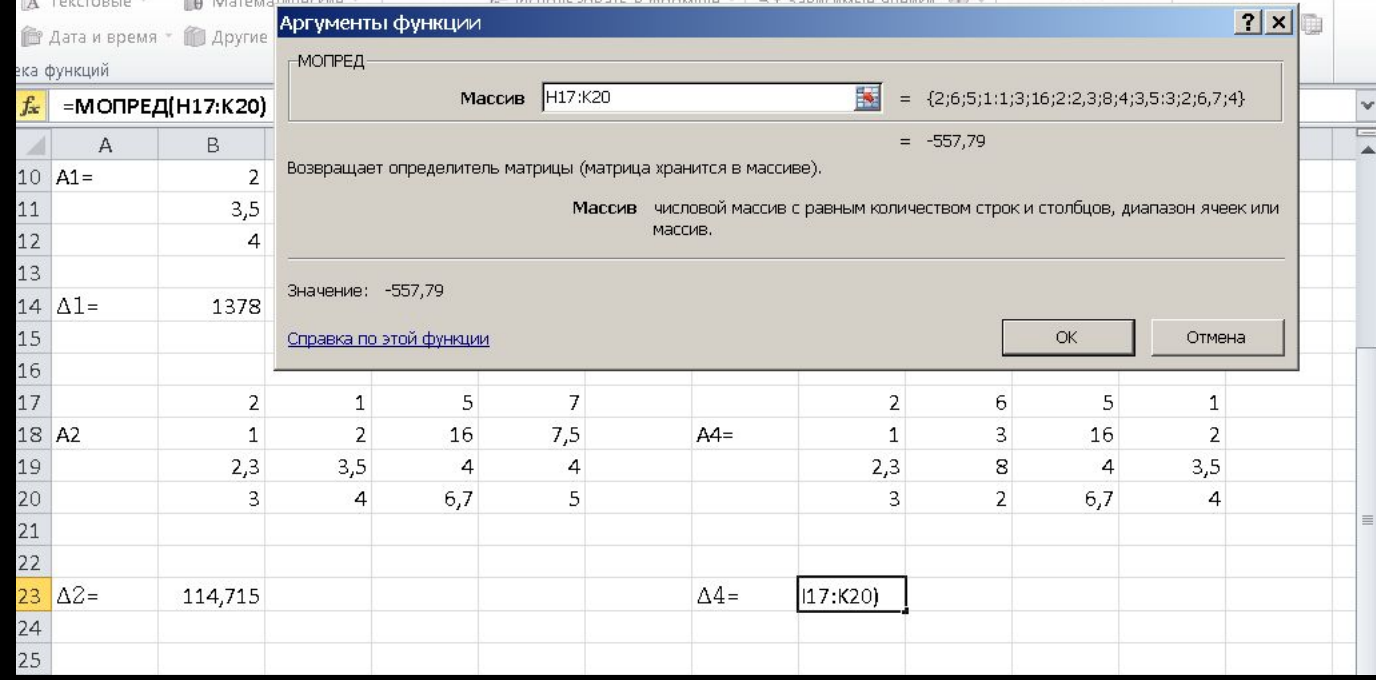

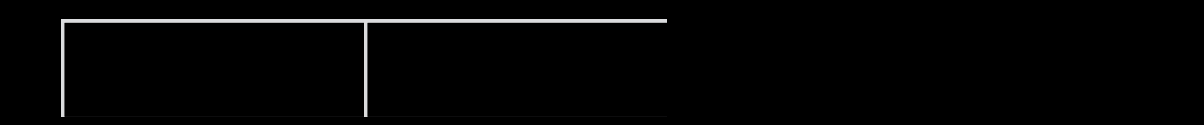

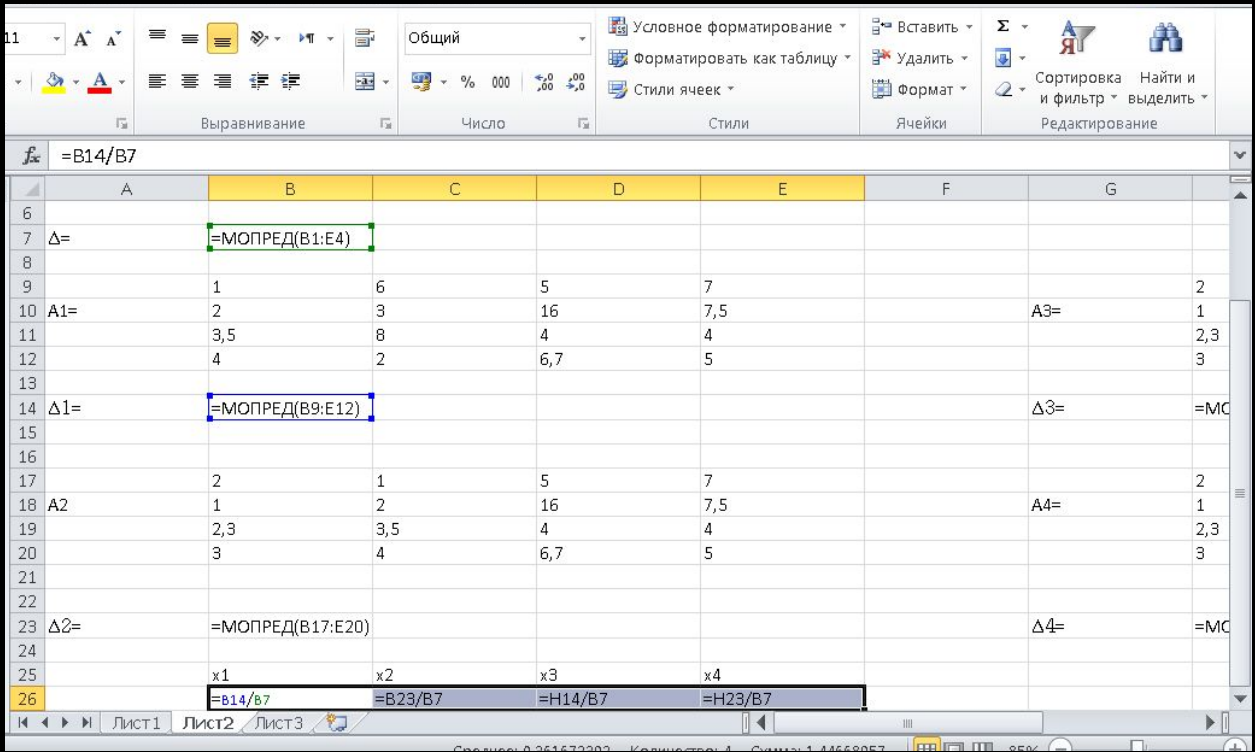

 $x1$   $x2$   $x3$   $x4$ 1,672817 0,139258 0,311741 -0,67713

## ❖ **МУМНОЖ(Массив1; Массив2)**

**Массива1 Массива2 Массва1 и количеством строк Массива2.** 

$$
c_{ij} = \sum_{r=1}^n a_{ir} b_{rj} \quad (i = 1, 2, \ldots m; \; j = 1, 2, \ldots q).
$$

**Пример 2.**

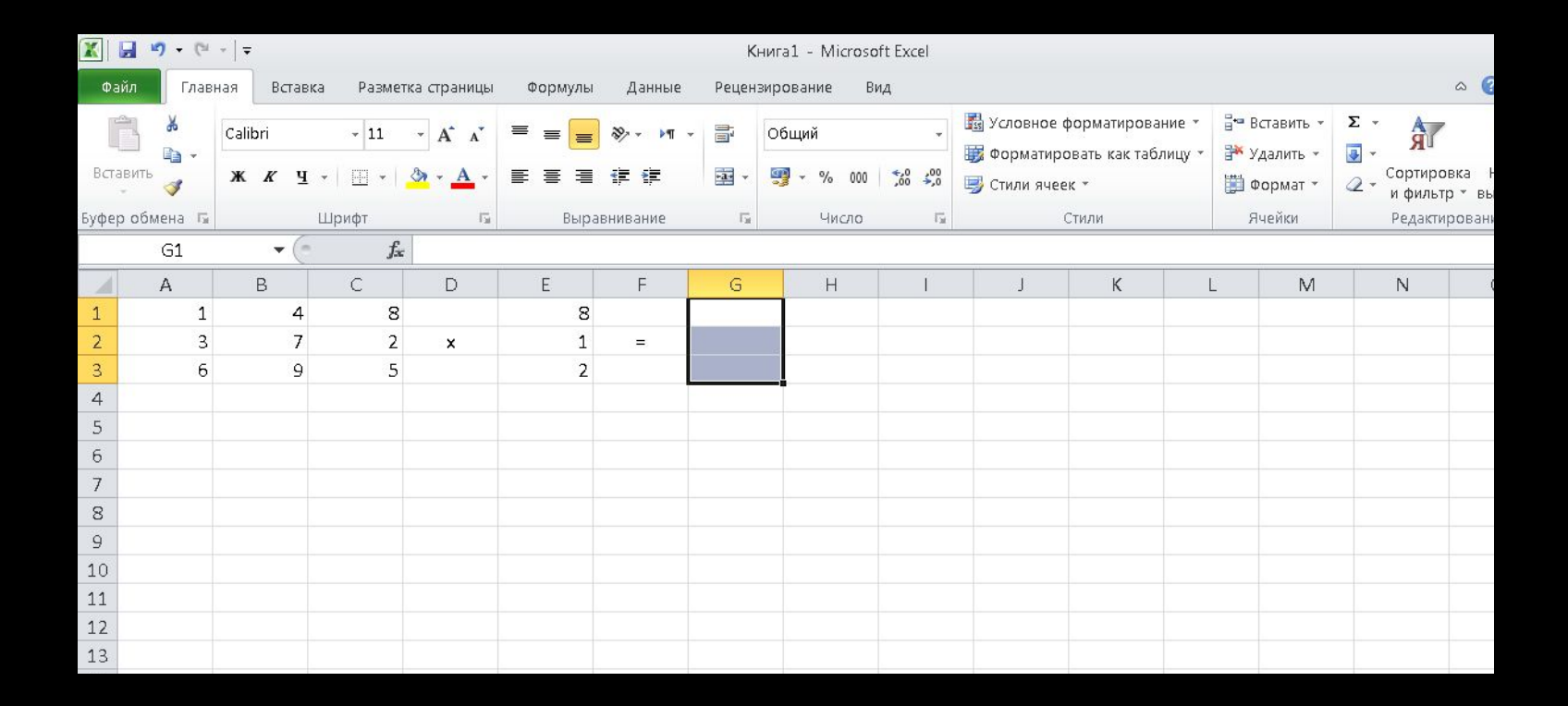

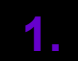

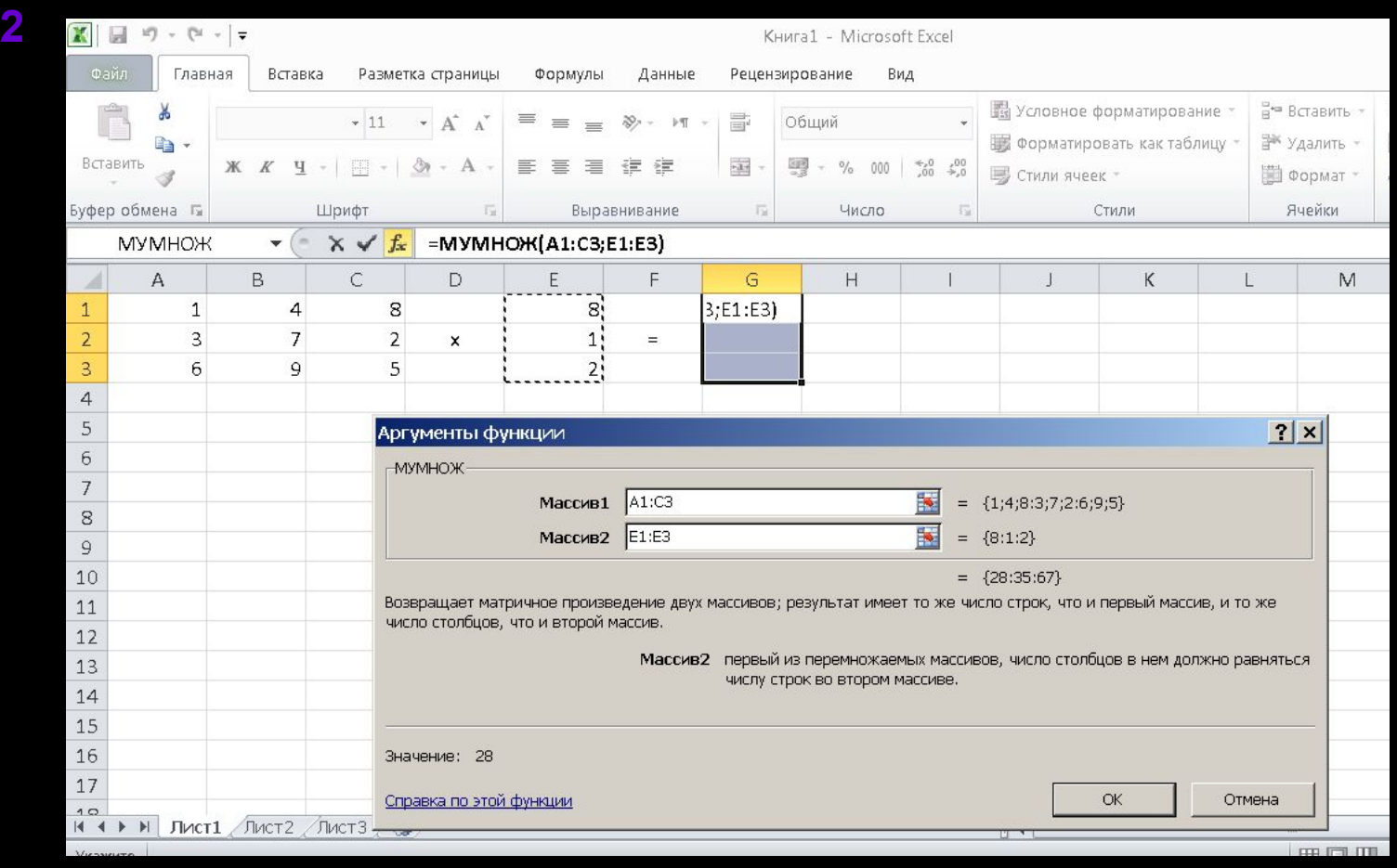

## 3 Нажмите Shift+Ctrl+Enter

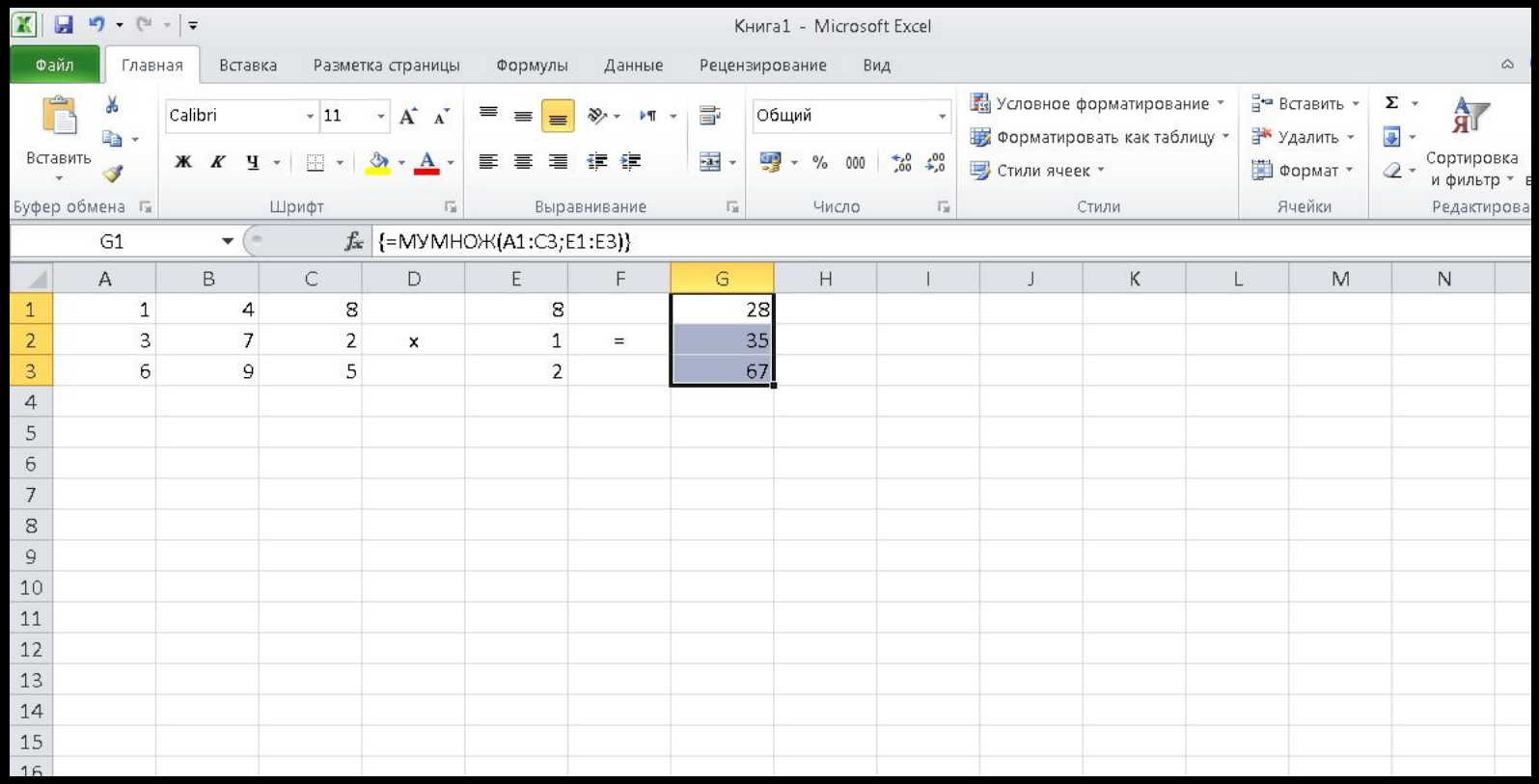

❖**Функция СУММ(число1;число2;…)** ❖**Функция СУММ(адрес1;адрес2;…)** ❖**Функция СУММ(диазан1; диапазон2; …)**

**Пример 3:** 

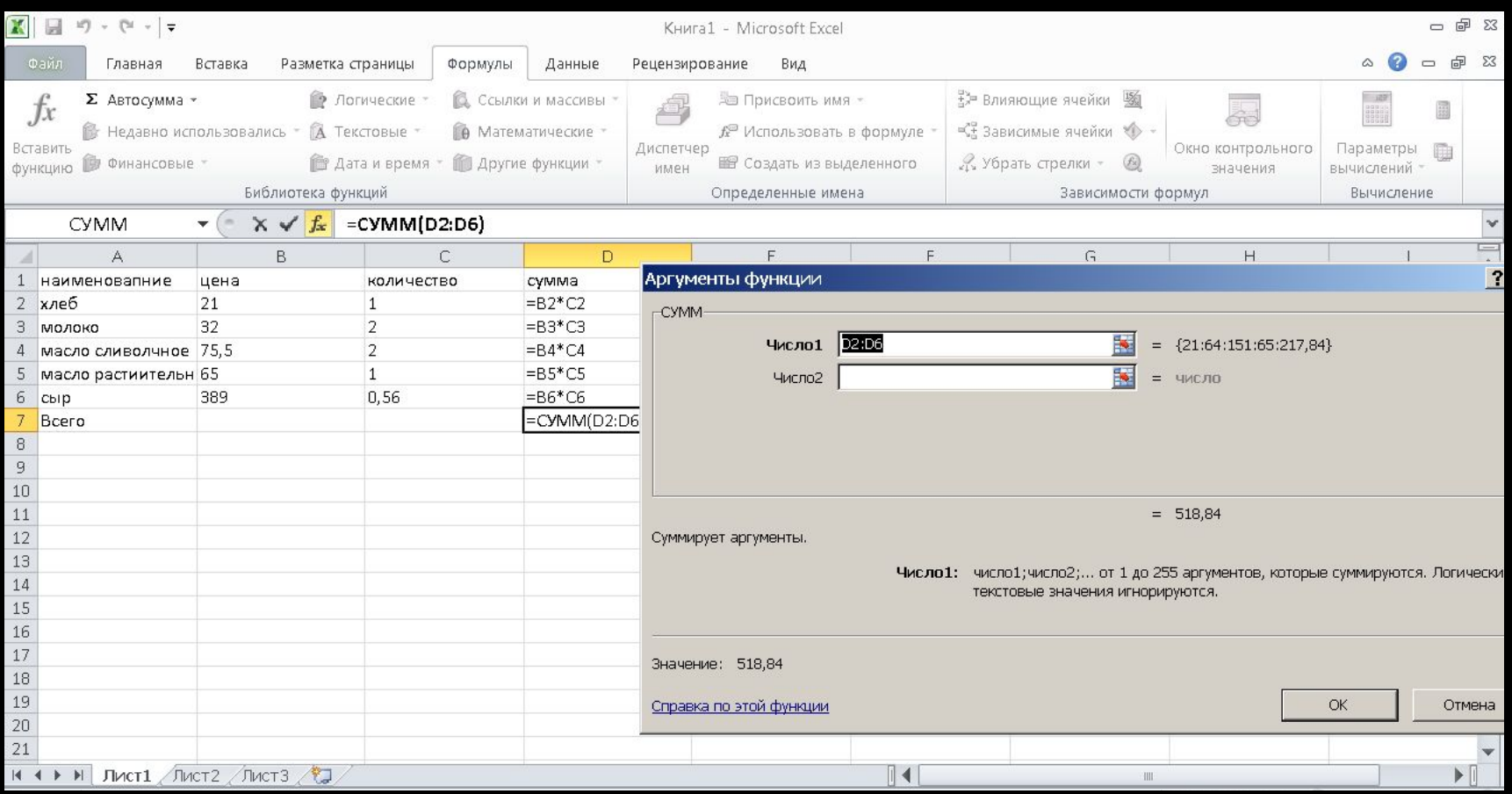

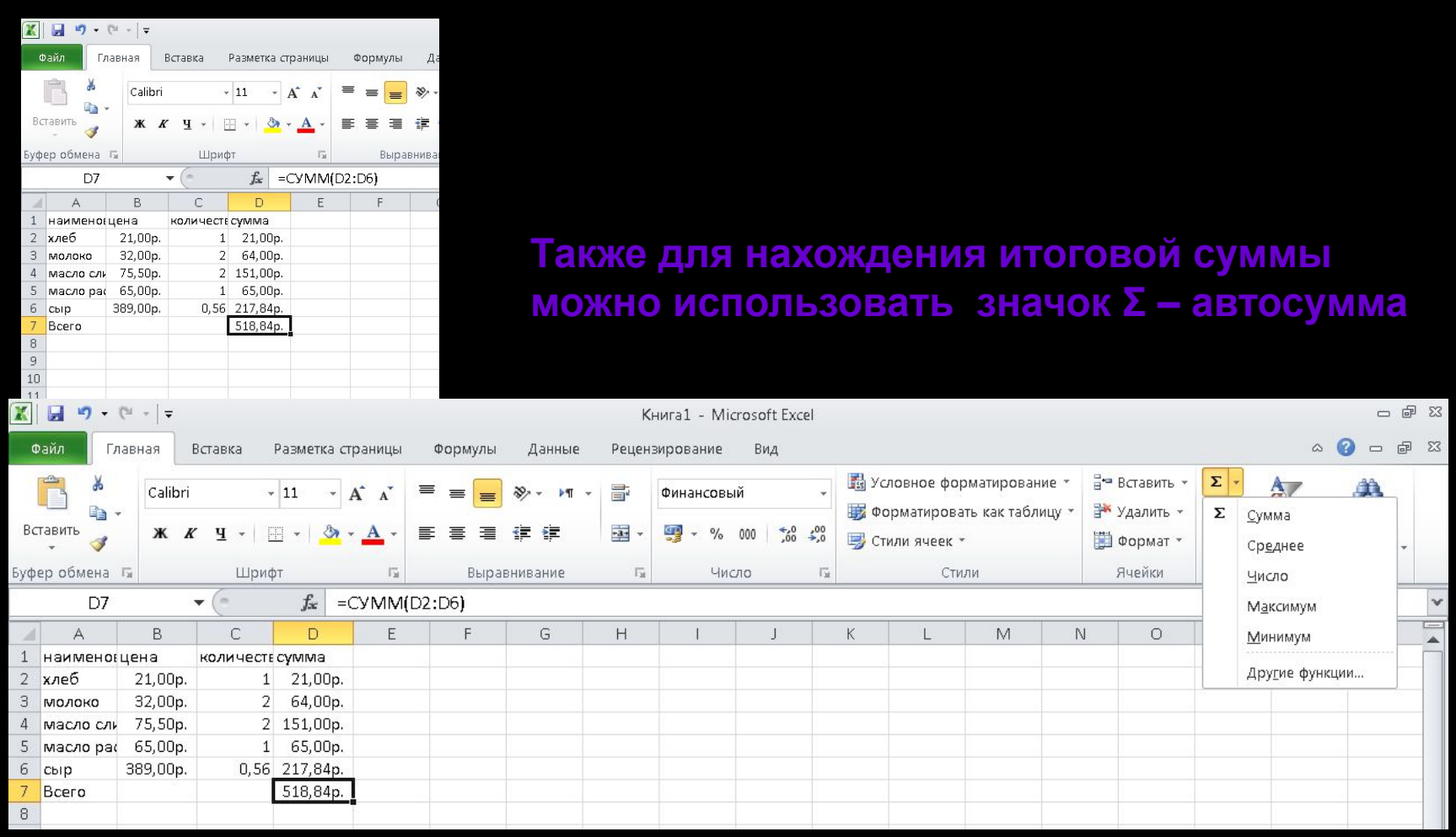

## ❖**СУММЕСЛИ(Диапазон1; Критерий; Диапазон суммирования)**

**Пример 4.** 

#### **функцию СУММЕСЛИ**

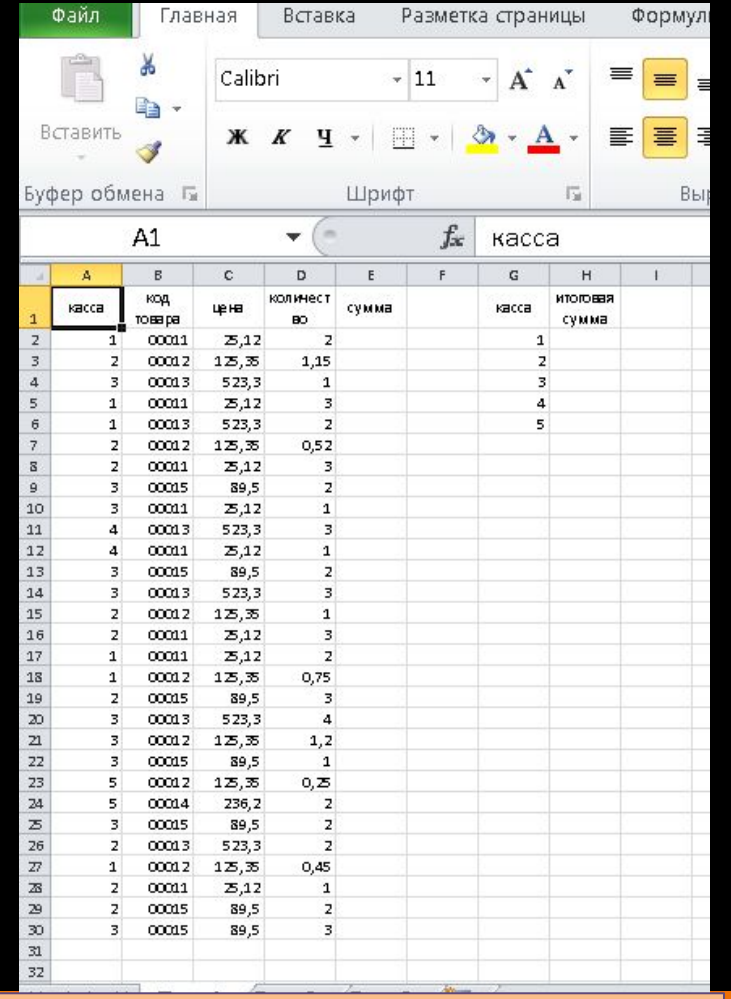

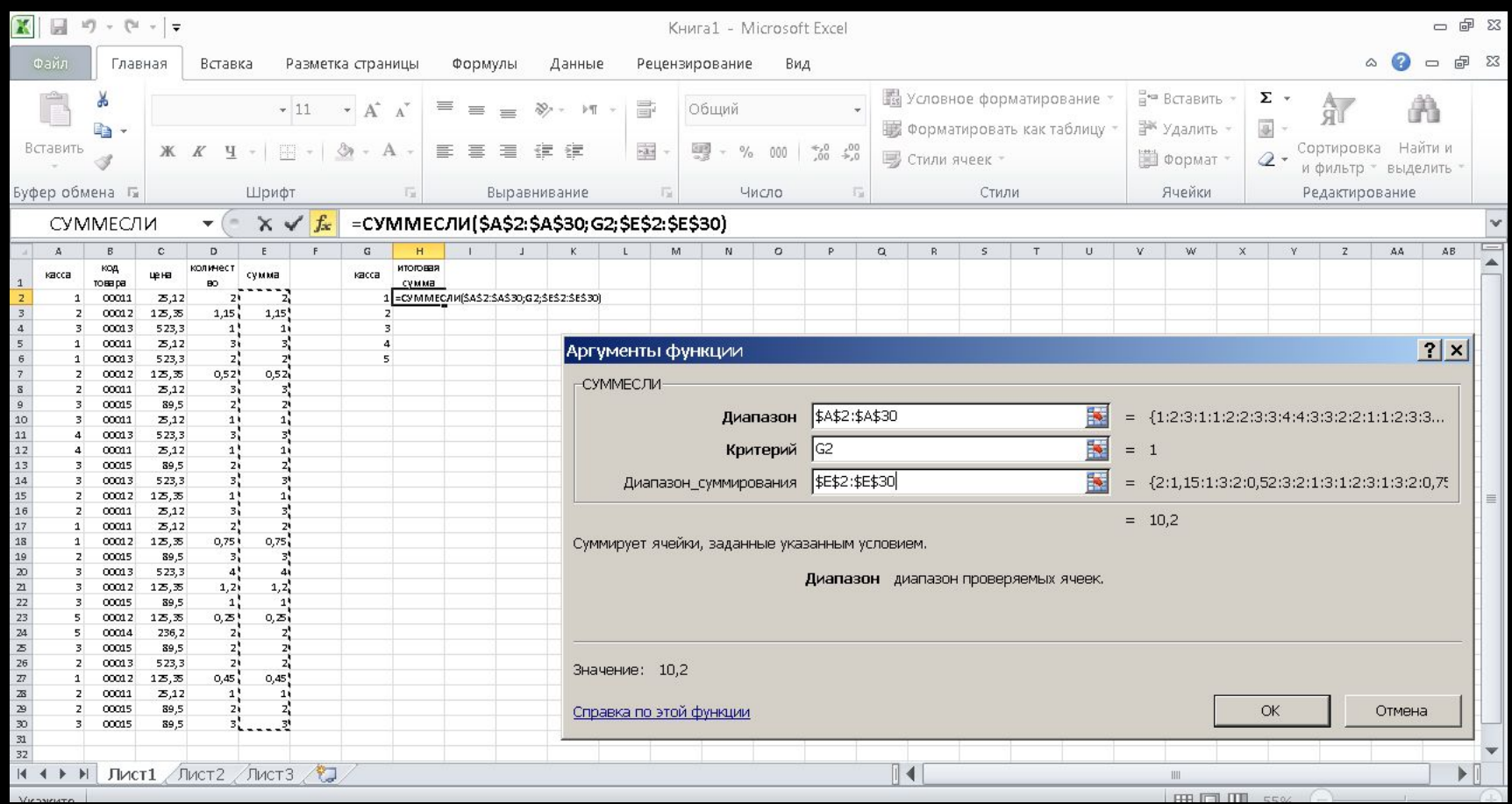

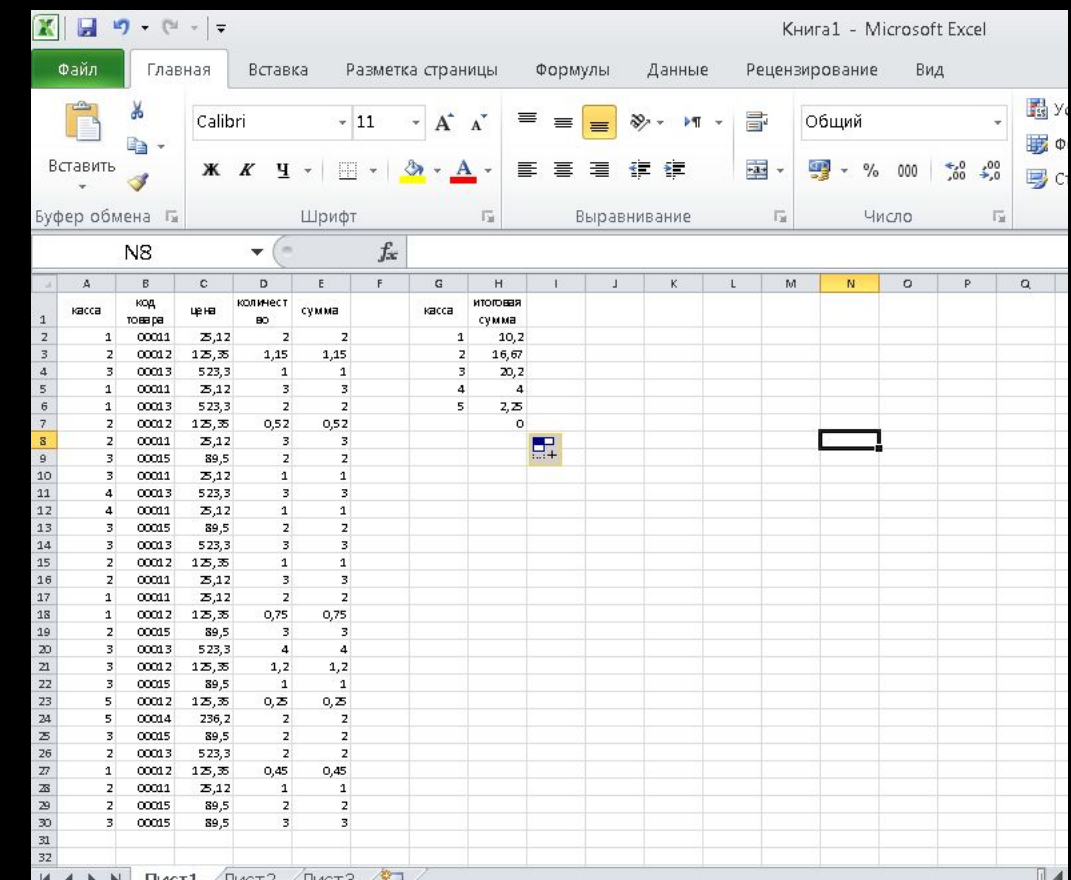

# 3.2. Логические функции

- ЕСЛИ (логическое выражение; значения если истина; значение\_если\_ложь)
- •И (логическое выражение1; логическое выражение2; логическое выражение3; ...)
- •ИЛИ (логическое выражение1; логическое выражение2; логическое выражение3; ...)

#### Пример 5

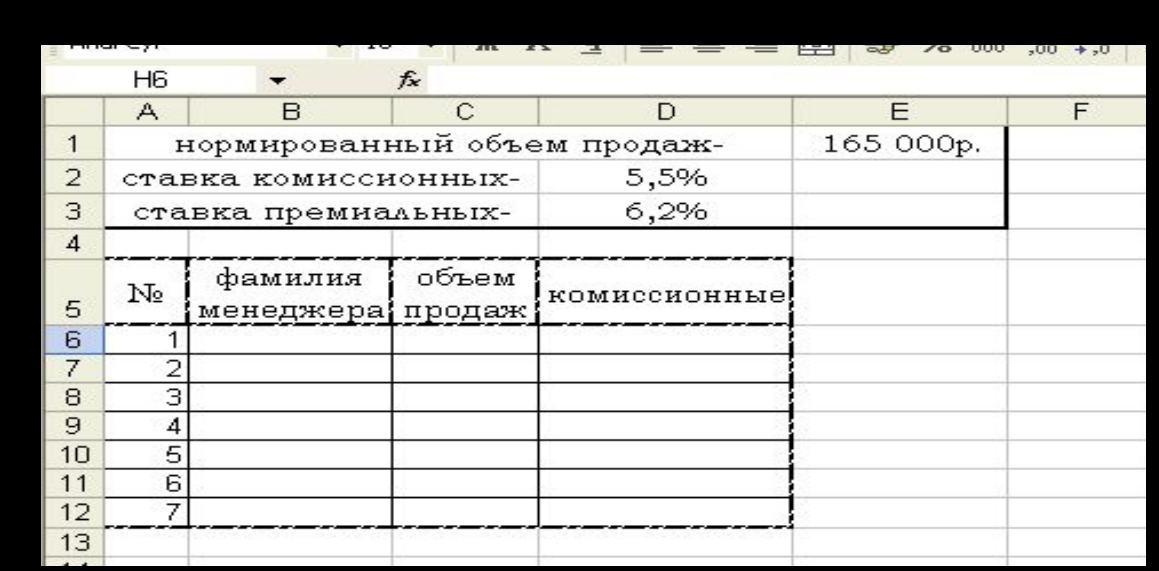

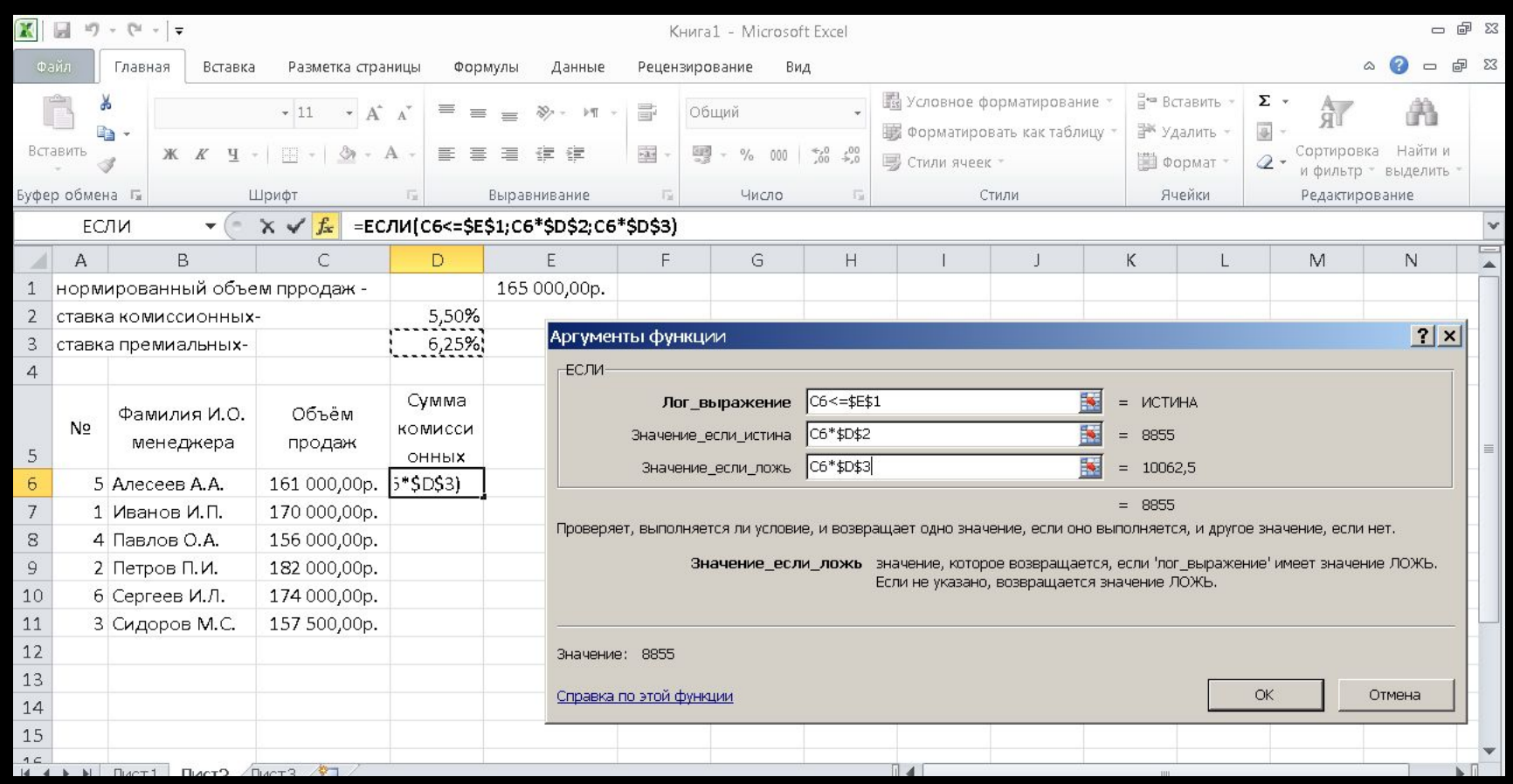

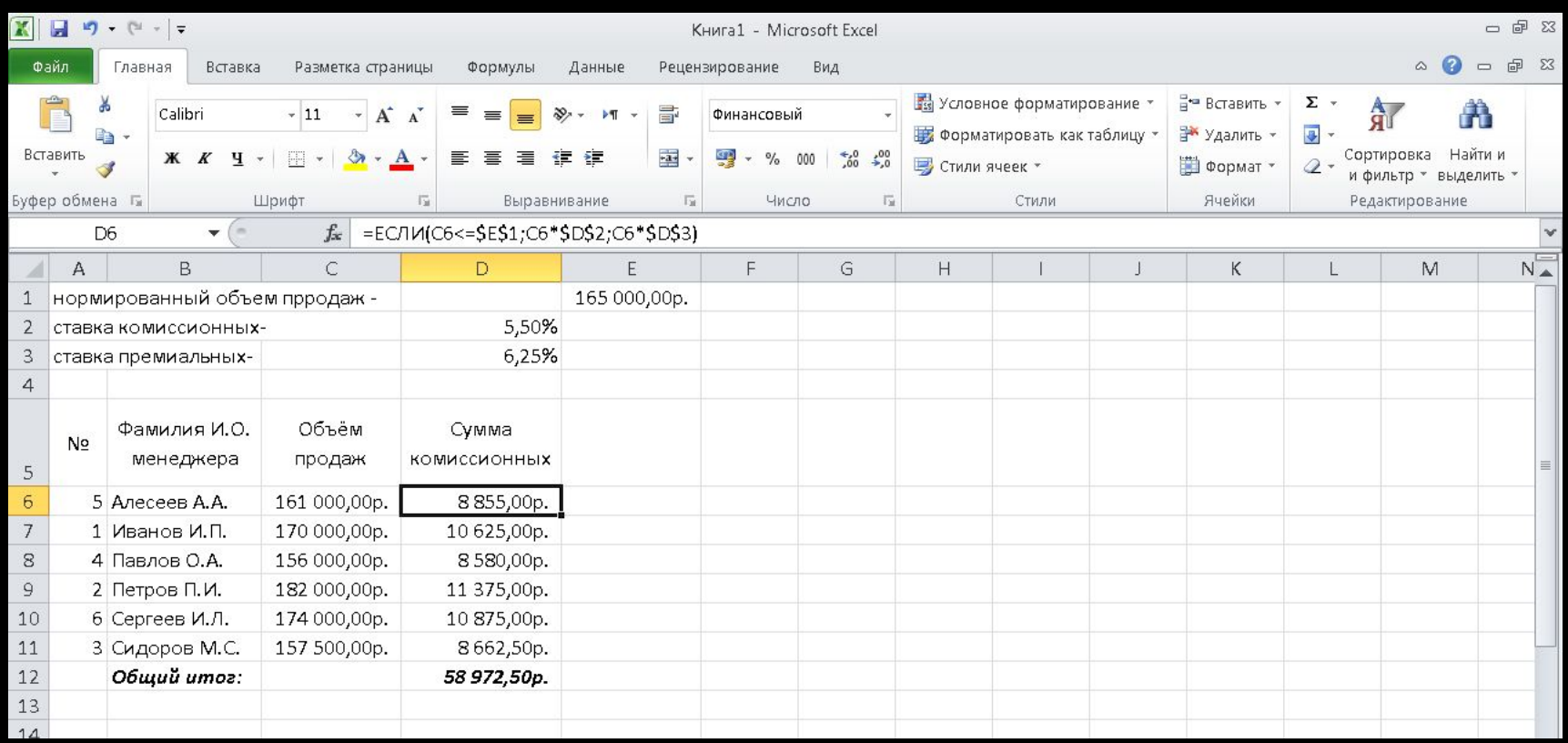

#### Самостоятельная работа

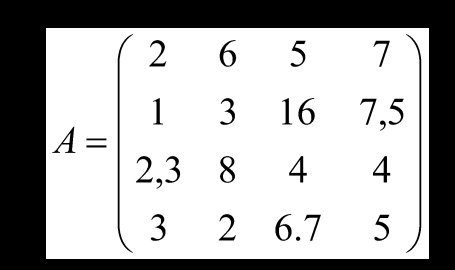

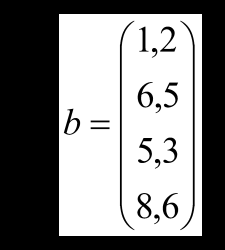

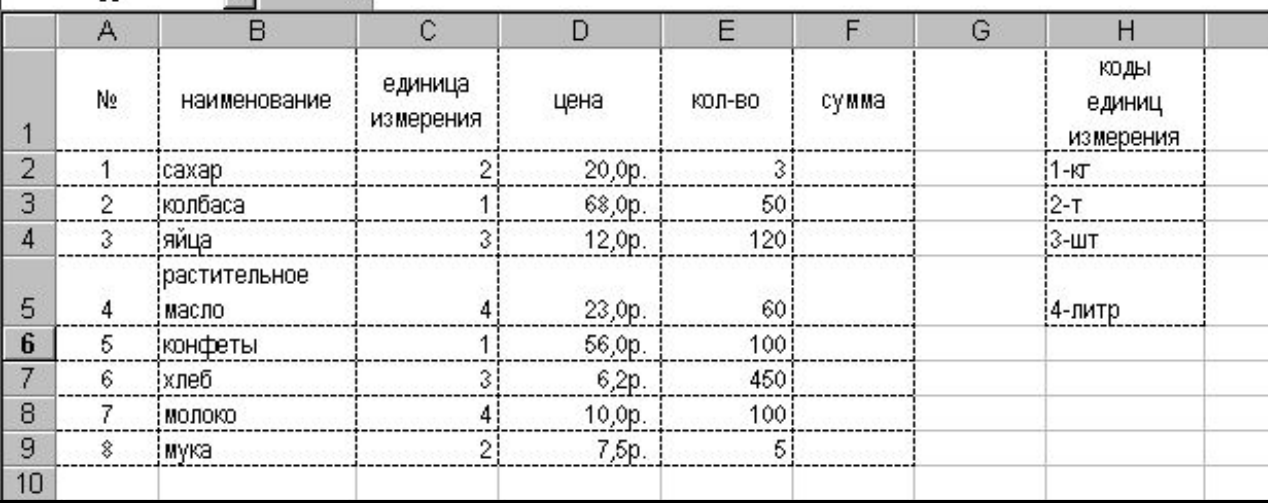